# Viewpost makes it simple

to register and connect a bank account to send or receive electronic invoices or payments. There are a variety of ways to be invited to use Viewpost and the interface may vary slightly, but the general steps to get set up are the same.

### 1. Email Invitations

Users are invited to register to send or receive electronic invoices or payments.

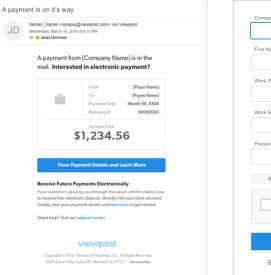

### 2. Create Account

Basic contact and security information are all that is needed to create an account.

| First Name               | Last Name                            |
|--------------------------|--------------------------------------|
|                          |                                      |
| Work Phone               |                                      |
|                          |                                      |
| Work Email               | Verify Email                         |
|                          |                                      |
| Password                 |                                      |
|                          | Sł                                   |
|                          |                                      |
| Received a Viewpost pape | er check in the mail? Enter the code |
| I'm not a robot          | 2                                    |
|                          | reCAPTC<br>Privacy - Ter             |
|                          |                                      |
| Cro                      | ate Account                          |

# 3. Verify Company Details

Additional company information is requested for some transactions.

| Company Details              | Connect Your Bank |            | Sign & Secure Acc  | punt |
|------------------------------|-------------------|------------|--------------------|------|
| Let's get to know ea         | ich other.        |            |                    |      |
| Tell us more about your busi | ness.             |            | * requ             | ired |
| Address Line 1*              |                   |            | Address Line 2     |      |
| 888 Howard Street            |                   |            | 12th Floor         |      |
| City*                        | State *           | ZIP Code * | Work Phone         |      |
| San Francisco                | CA 👻              | 94105      | 123 456-7890       |      |
| Business Type                | Industry          |            | Accounting Package |      |
| Select *                     | Select            | ~          | Select             | Ŧ    |
|                              |                   |            |                    |      |

### 4. Connect a Bank Account

To send or receive electronic payments, users connect a bank account using their bank credentials (left) or manually entering bank account numbers (right).

| Company Details  | Connect Your Bank |                      | Sign & Secure Account |
|------------------|-------------------|----------------------|-----------------------|
| Connect your ba  | Ink account.      | I receiving payments | on Viewpost.          |
| Q Find your bank |                   |                      |                       |
| FIFTH THIRD BANK | Bank of America 🧇 | Capital()            | Fifth Third Bank      |
| 🙆 PNC            | usbank            | ₩ USA/               | d                     |
|                  |                   |                      | password              |

| Company Details           | Connect Your Bank                   | Sign & Secure Accour    |
|---------------------------|-------------------------------------|-------------------------|
| Connect your bar          | nk account.                         |                         |
| Enter your routing and ac | count numbers and get verified in 1 | 3 days. require         |
| Account Nickname          |                                     |                         |
| Business Checking         |                                     |                         |
| Routing Number *          | Account Number *                    | Verify Account Number * |
| 012345678                 | 987654321                           | 987654321               |
| Sample Check              |                                     | Bank Name               |
| FOR                       |                                     | Fifth Third Bank        |
| «000000186»               | : 000000529*                        |                         |
| Routing Number            | Account Number                      |                         |

## 5. Secure Your Account

Viewpost enables you to use two-factor authentication to secure your account with a mobile phone (left) or by answering unique security questions (right).

| Account Setup: 24-Seven Mart                          | s - Store 008                                            |                       | Account Setup: 24-Seven Ma                           | arts - Store 008                     |                    |                       |
|-------------------------------------------------------|----------------------------------------------------------|-----------------------|------------------------------------------------------|--------------------------------------|--------------------|-----------------------|
| <ul> <li>Company Details</li> </ul>                   | Connect Your Bank                                        | Sign & Secure Account | C<br>Company Details                                 | Connect Your                         | Bank               | Sign & Secure Acc     |
| Sign and secure yo                                    | our account.                                             |                       | Sign and secure y                                    | your account.                        |                    |                       |
| Keep your account safe by<br>smartphone? Answer secur | enabling two-factor authentication. Do<br>ity questions. | n't want to use a     | Keep your account safe t<br>Enable two-factor authen | by answering these securit tication. | y questions. Prefe | r to use a smartphone |
| Step 1 of 2<br>Enter phone number to r                | (925) eccive a verification code.                        | 789-0123 Send         | Security Question 1                                  | Ŧ                                    | Your answer        |                       |
|                                                       |                                                          |                       | Security Question 2                                  | Ψ.                                   | Your answer        |                       |
|                                                       |                                                          | Continue              | Security Question 3                                  | Ŧ                                    | Your answer        |                       |
|                                                       |                                                          |                       |                                                      |                                      |                    |                       |
|                                                       |                                                          |                       |                                                      |                                      |                    | Conti                 |
|                                                       |                                                          |                       |                                                      |                                      |                    |                       |

## 6. Add Signature

Use a mobile phone to easily add a signature to send payments.

| Company Details                                                                    | Connect Your Bank       | Sign & Secure Account       |  |
|------------------------------------------------------------------------------------|-------------------------|-----------------------------|--|
| Sign and secure your acc                                                           | ount.                   |                             |  |
| Add an authorized signer and signat                                                | ure for sending and rec | eiving payments. • require  |  |
| Authorized Signer *                                                                | Tax ID (TIN             | VEIN)* (I)                  |  |
| Johnny Stone                                                                       | 456789123               |                             |  |
| Authorized Signature * Sign using your smartphone. Enter your phone number to begi | n.                      | Resend Link   Change Number |  |
| H                                                                                  | W.C.                    | <del>}</del>                |  |
| Don't have a smartphone? Sign with com                                             | puter                   |                             |  |